## RGB

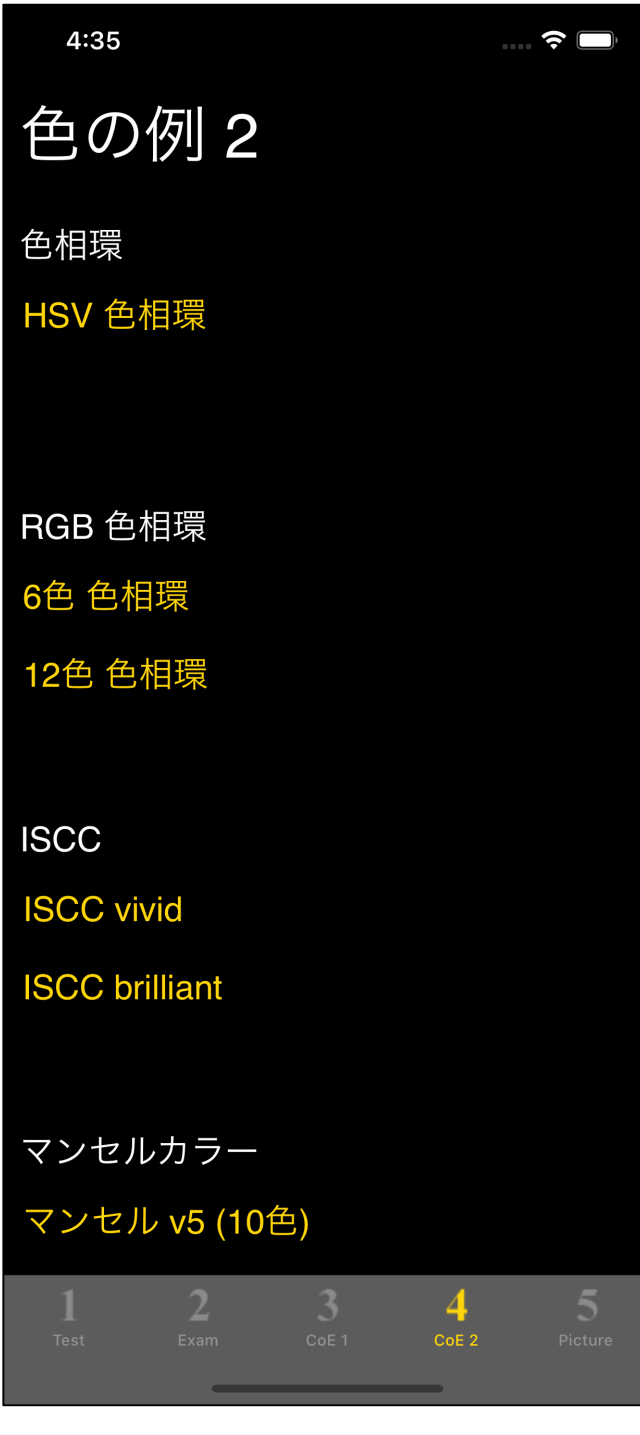

 $\frac{4}{2}$ 

 $"6$   $"$ 

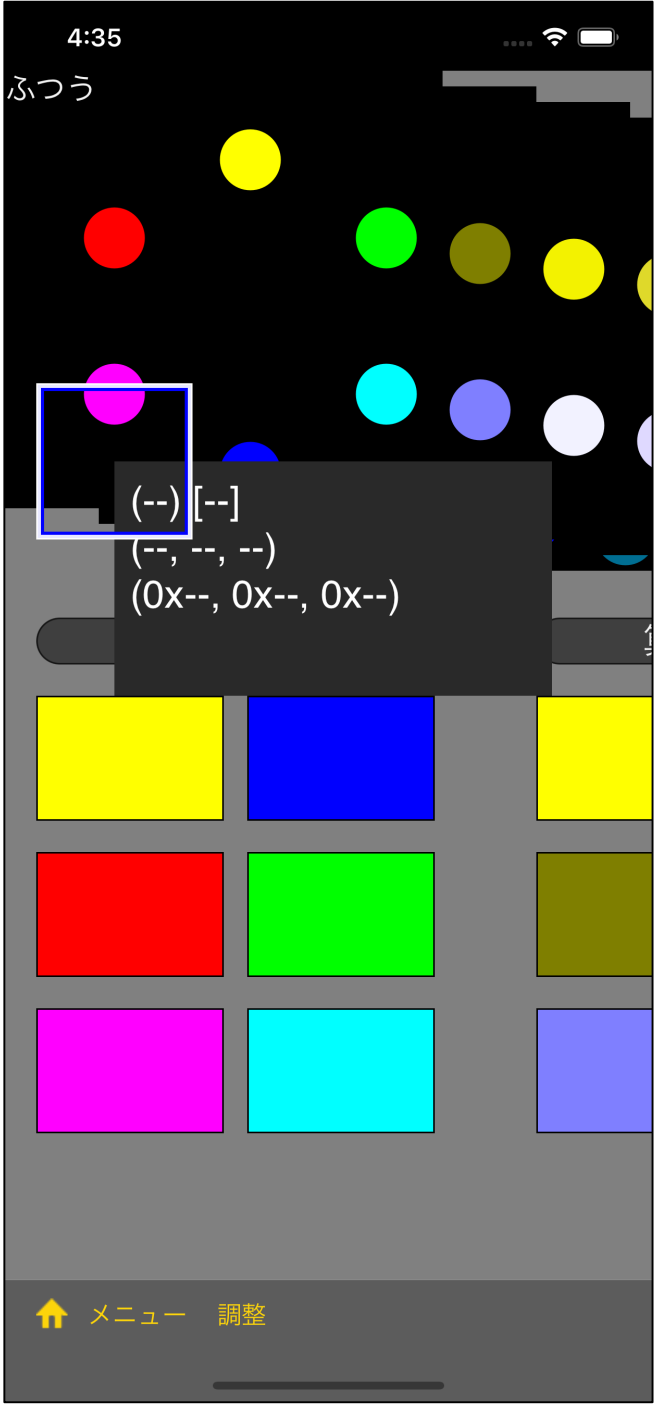

"円形の色相環" "矩形" とで表示します。

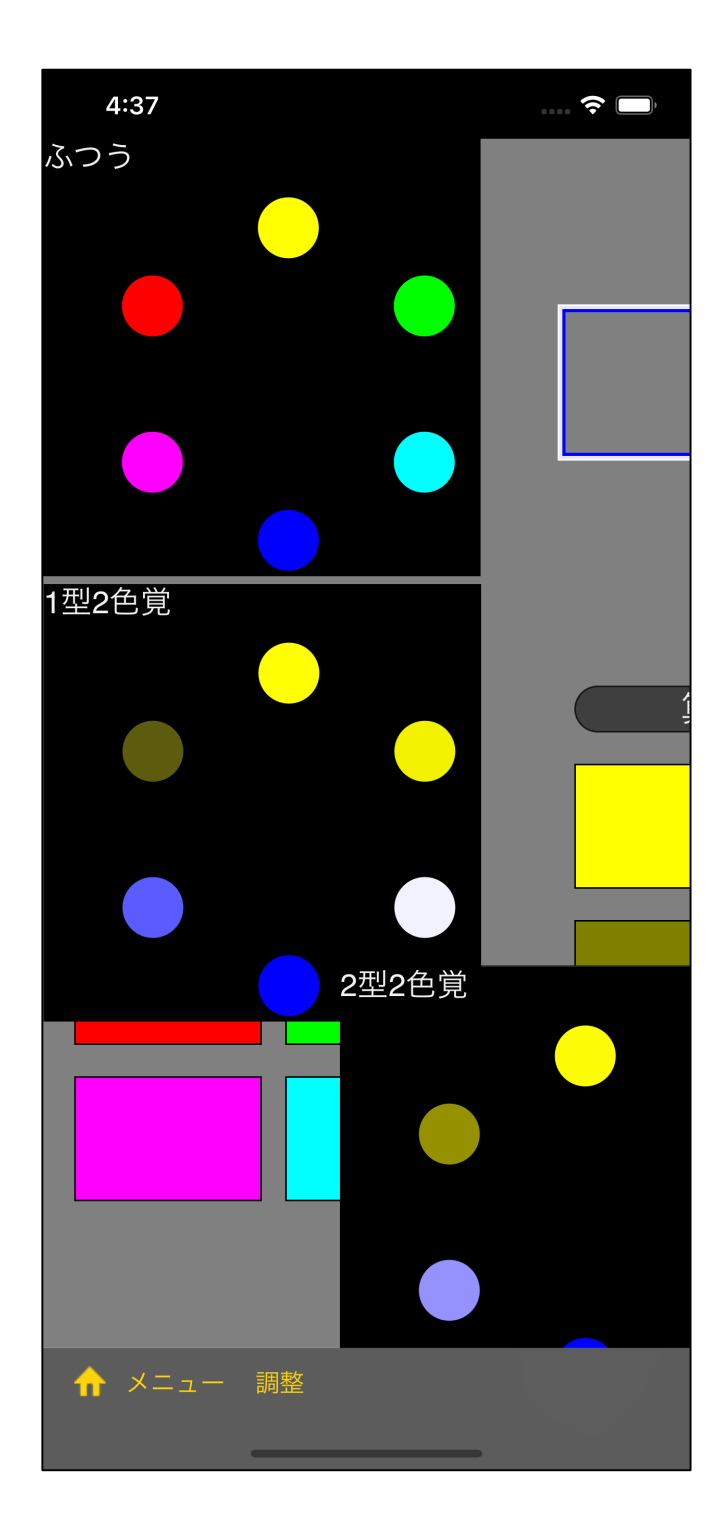

"円形の色相環を表示するビュー

 $\mathbf{u} = \mathbf{v} \cdot \mathbf{v}$ 

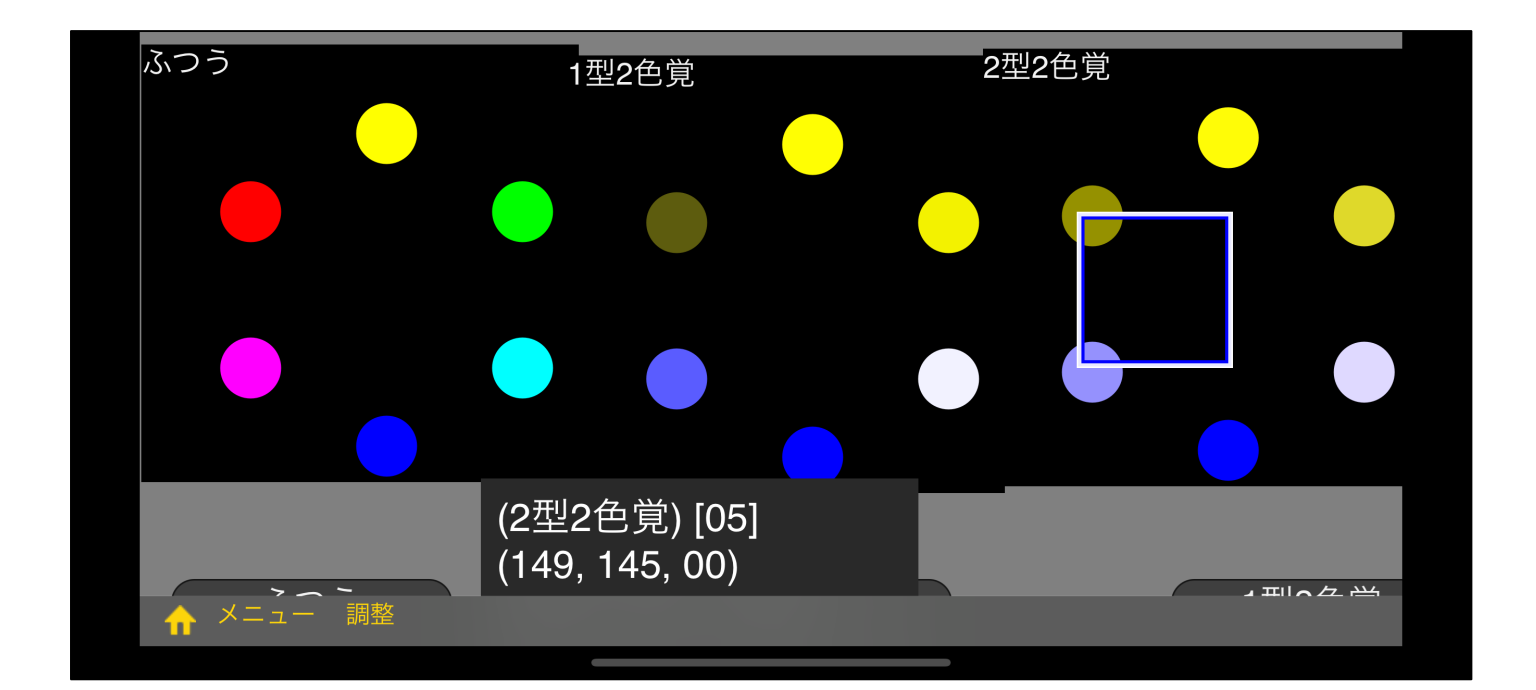

 $\mathbf{u} = \mathbf{u}$  of  $\mathbf{u} = \mathbf{u}$  $\mathbf u$ 

"矩形  $\mathbf{u}$ 

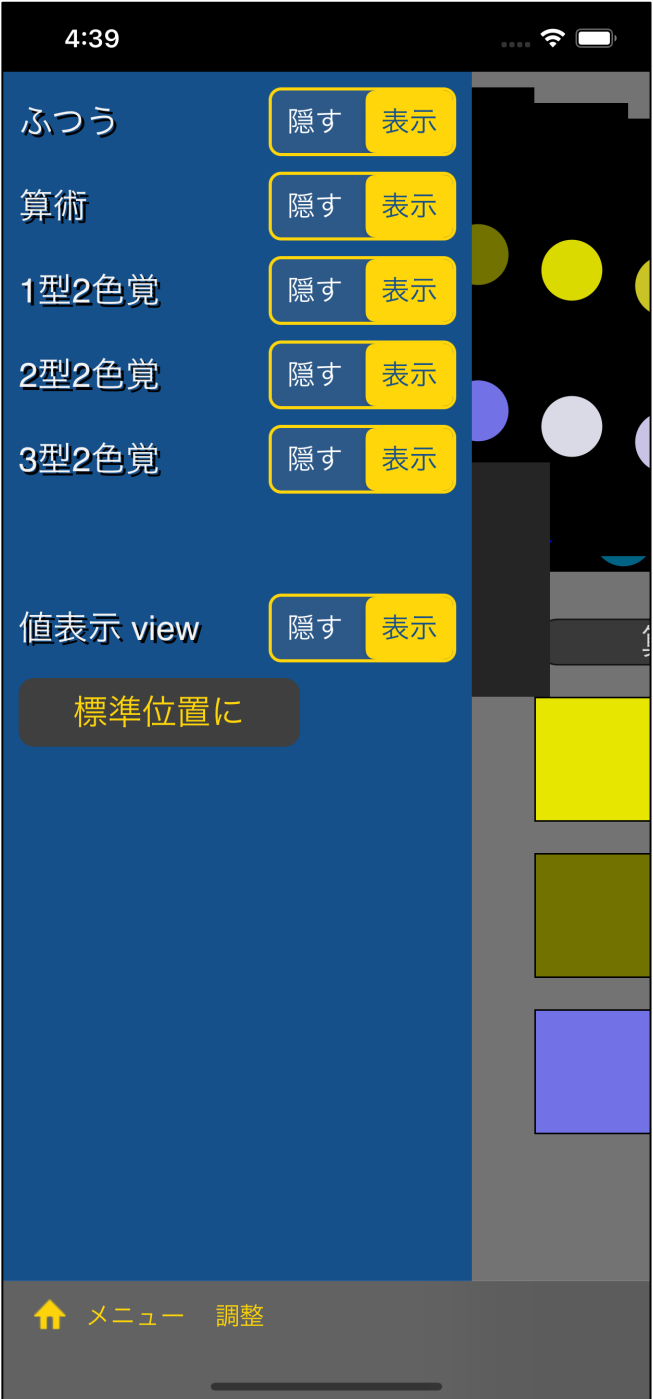

 $W = \sum_{i=1}^N \frac{X_i}{X_i}$ 

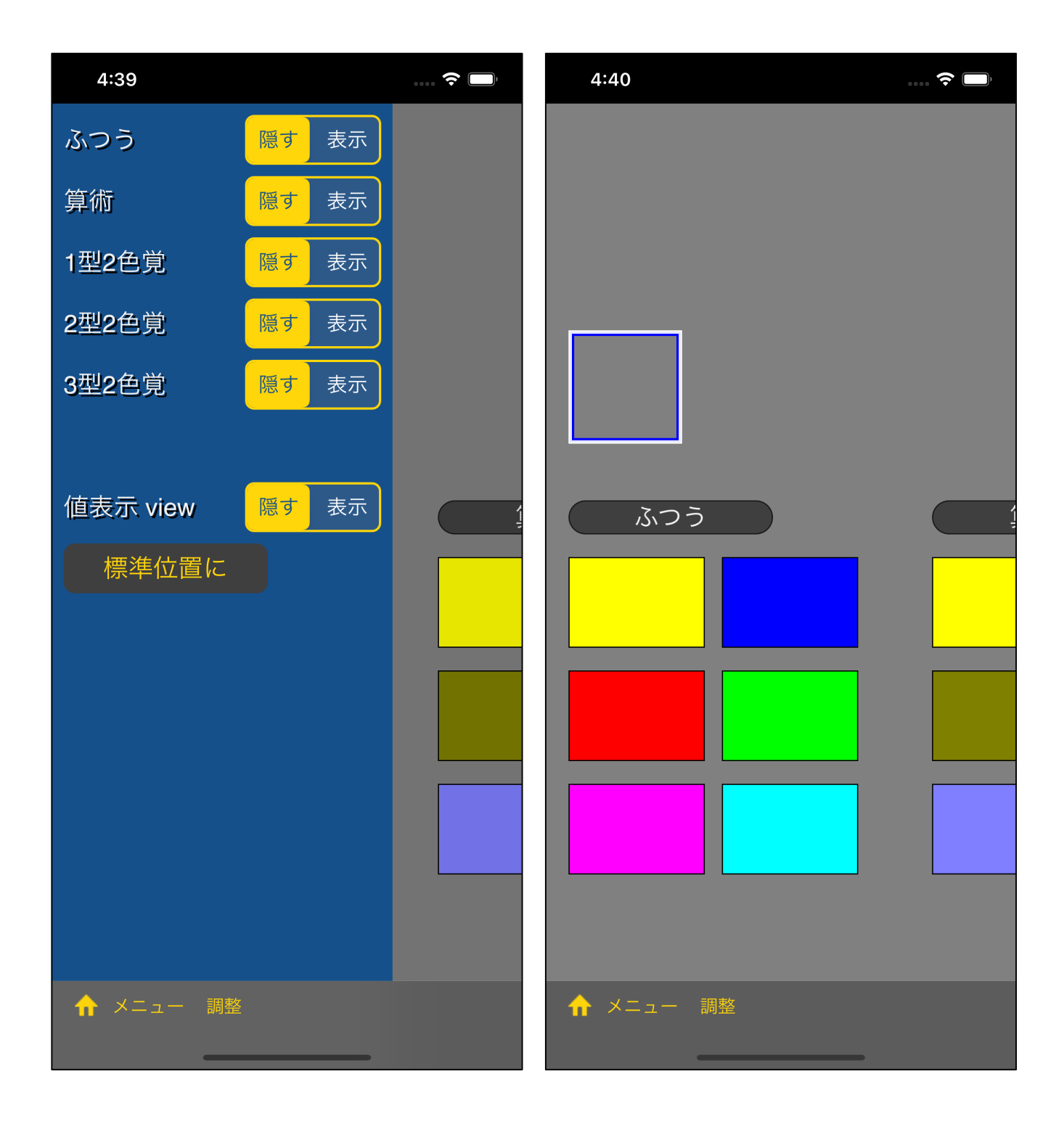

 $\mathbf{u}$ " en el control de la control de la control de la control de la control de la control de la control de

 $\mathbf{u} = \mathbf{u}$ 

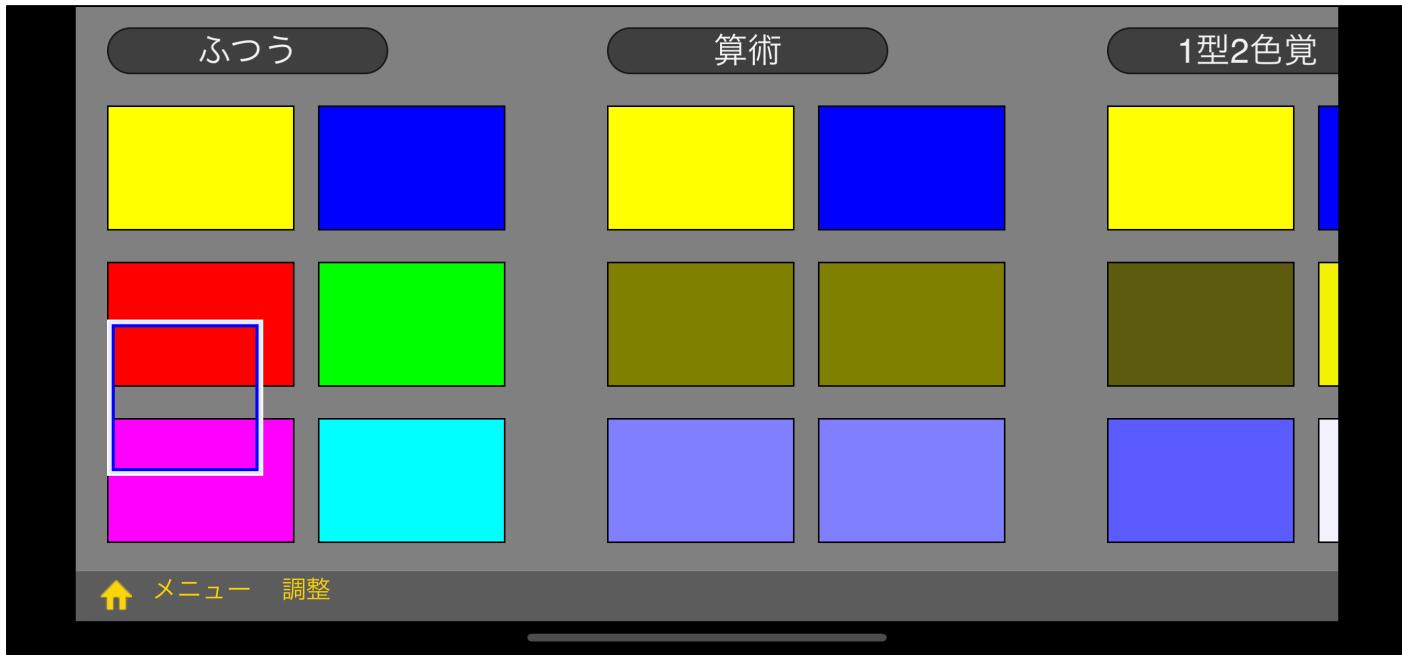

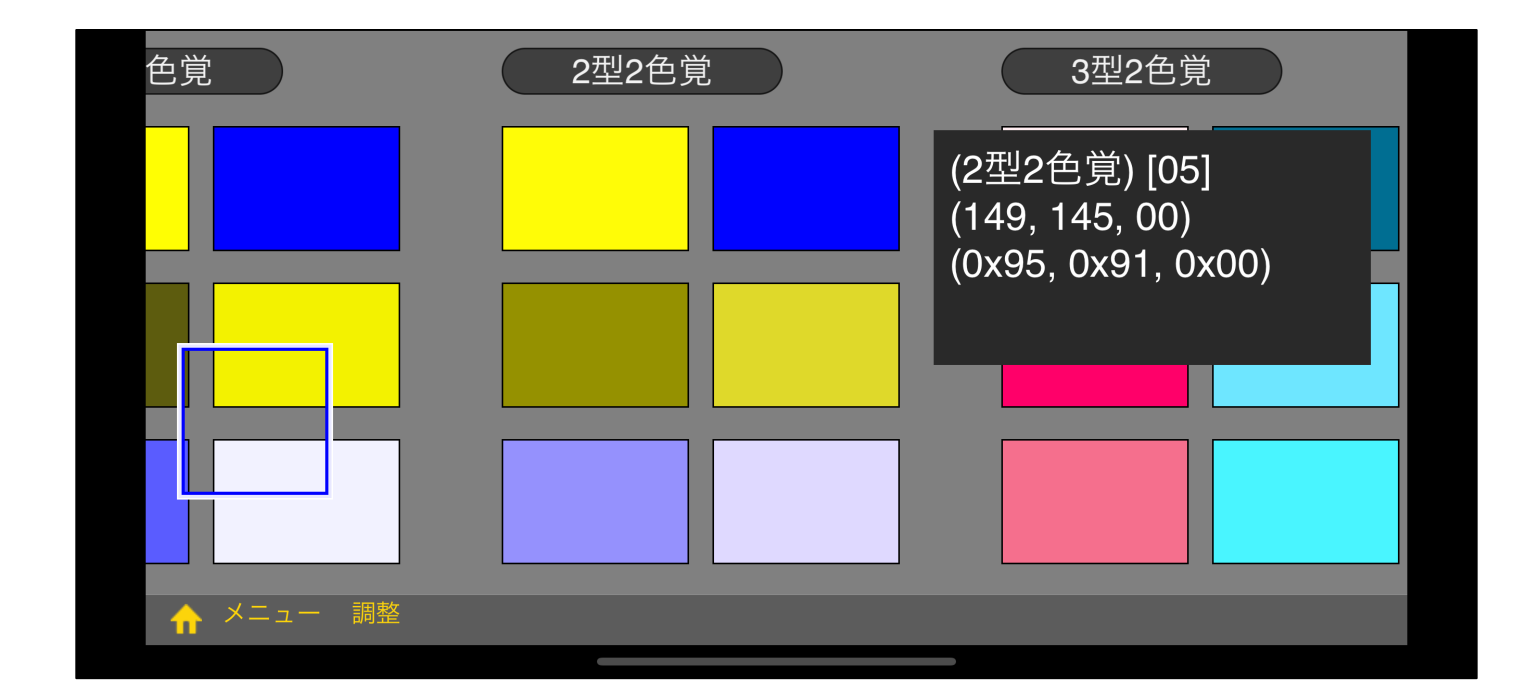

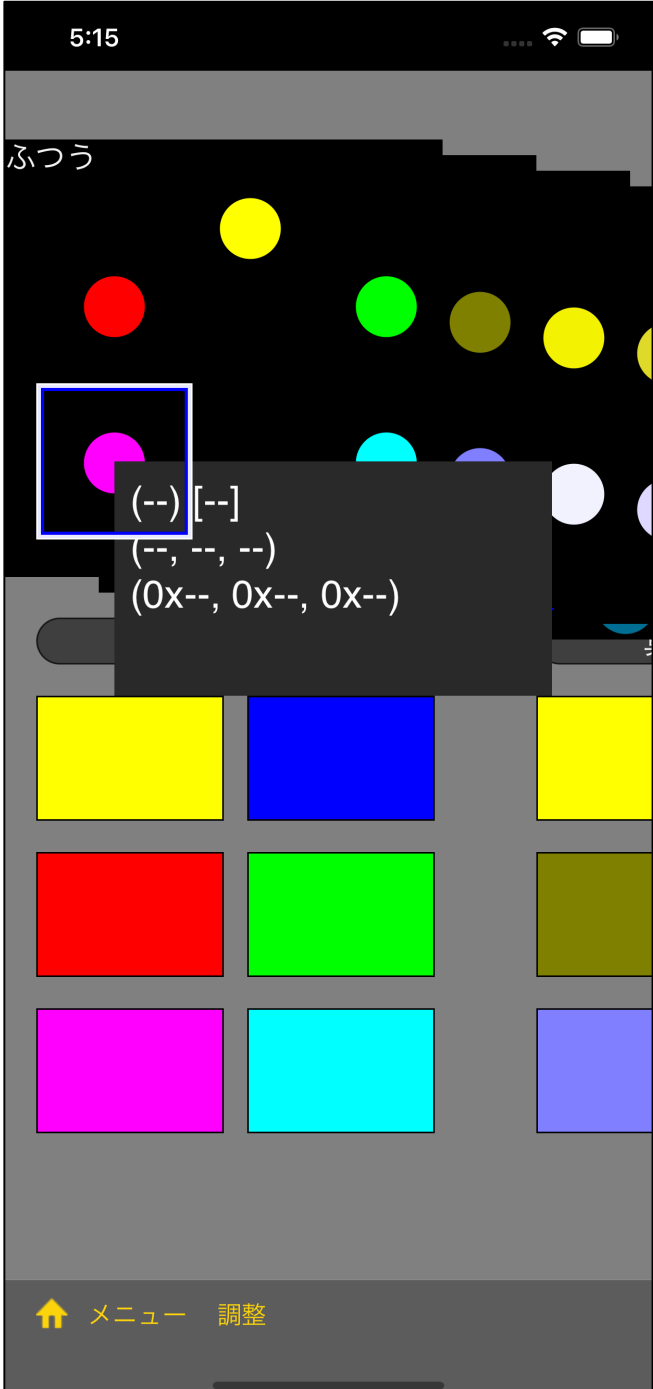

 $W$  is the contract term in the contract term in the contract term in the contract term in the contract term in the contract term in the contract term in the contract term in the contract of  $W$ 

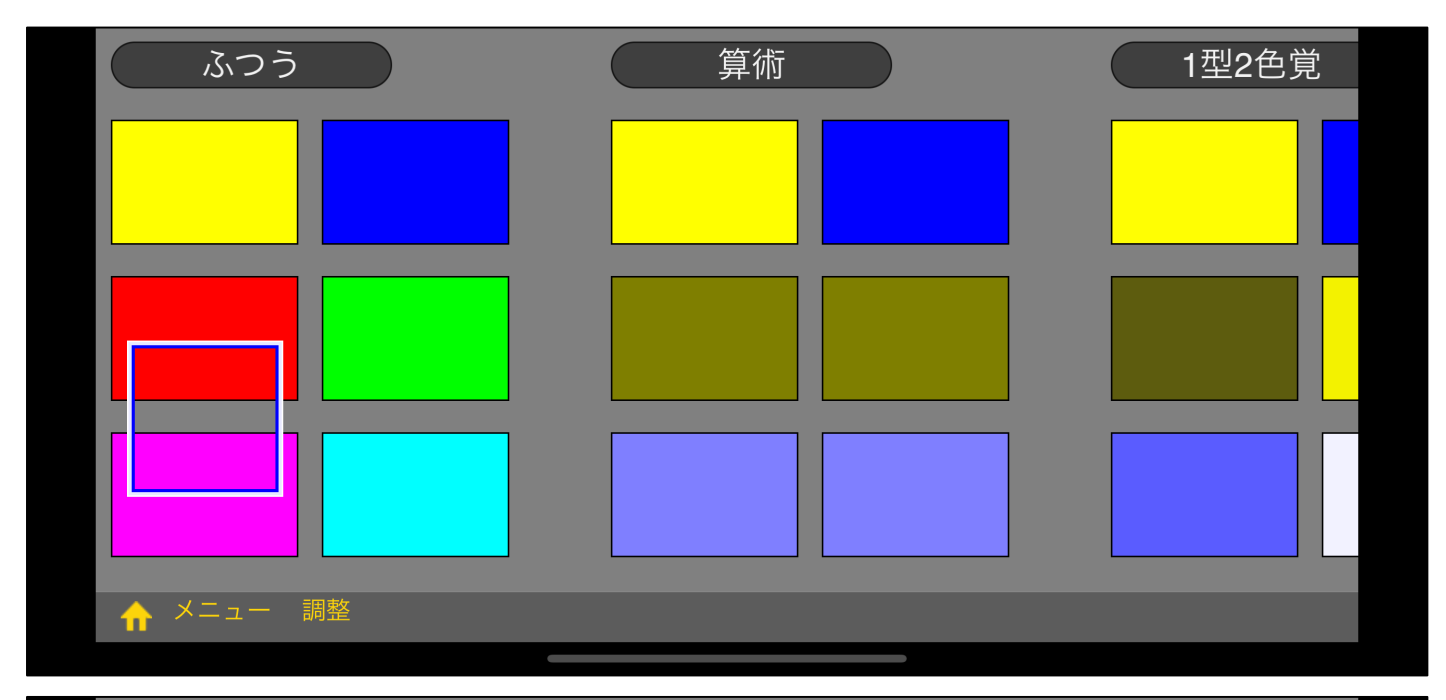

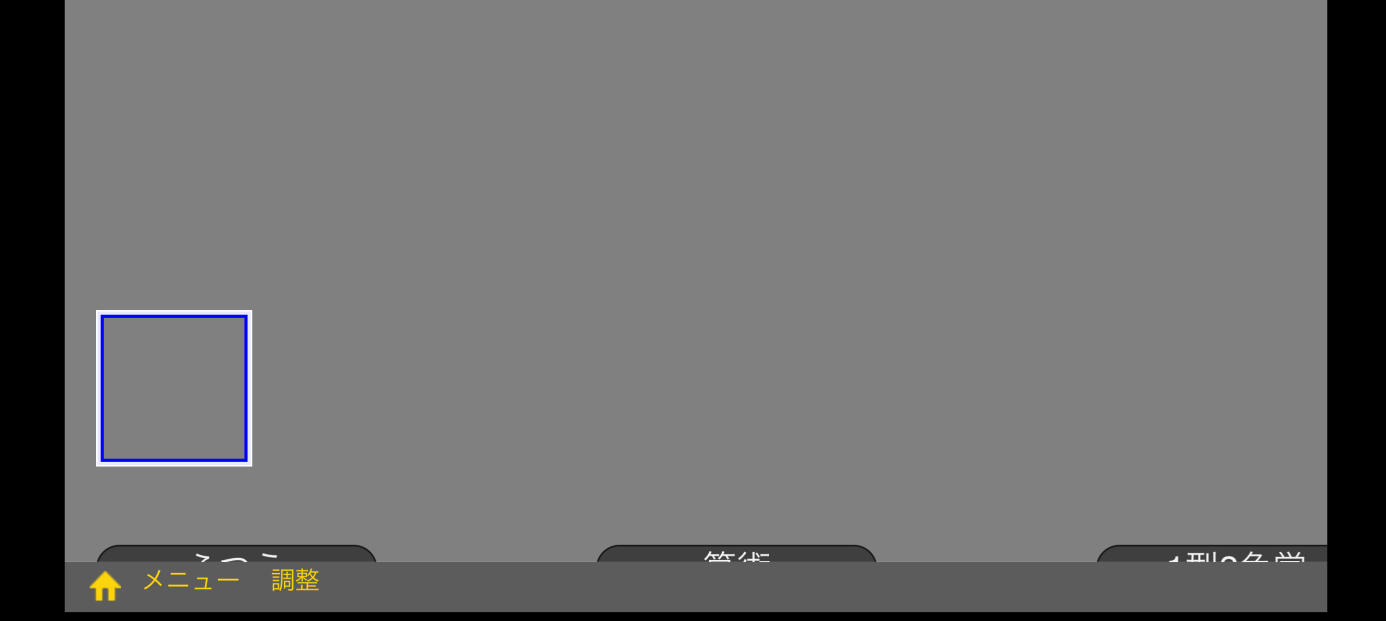

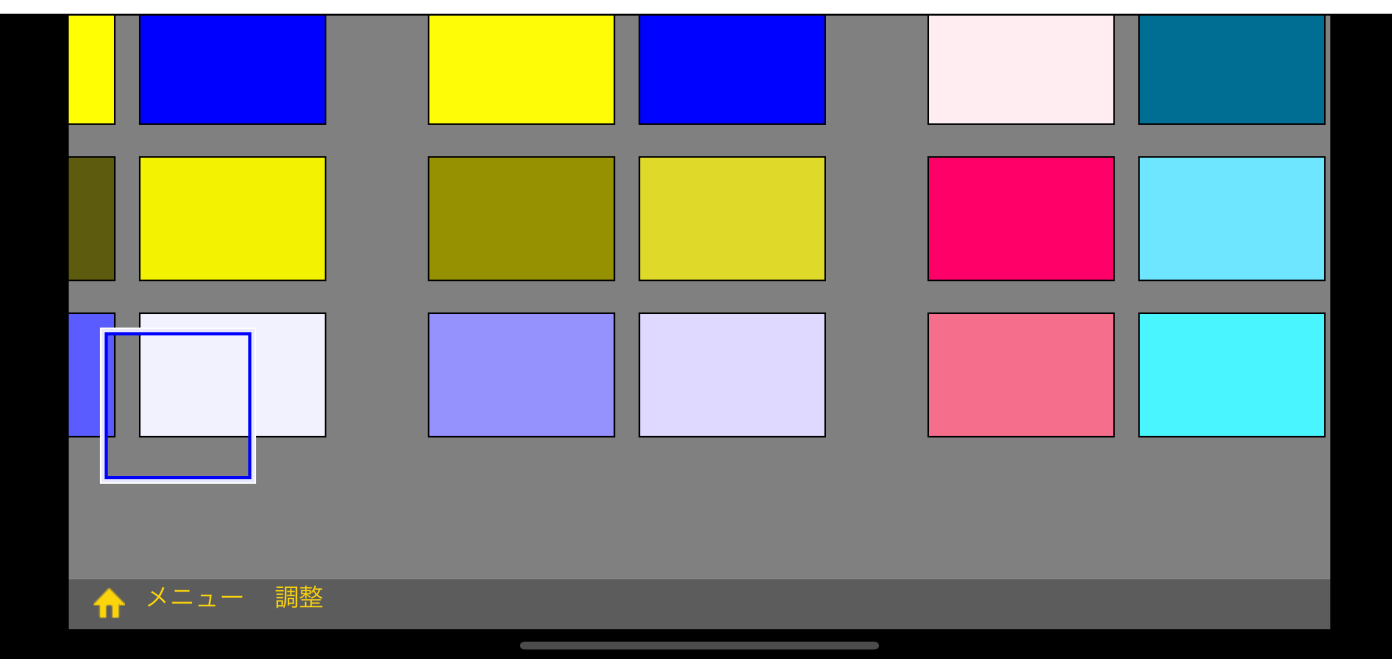

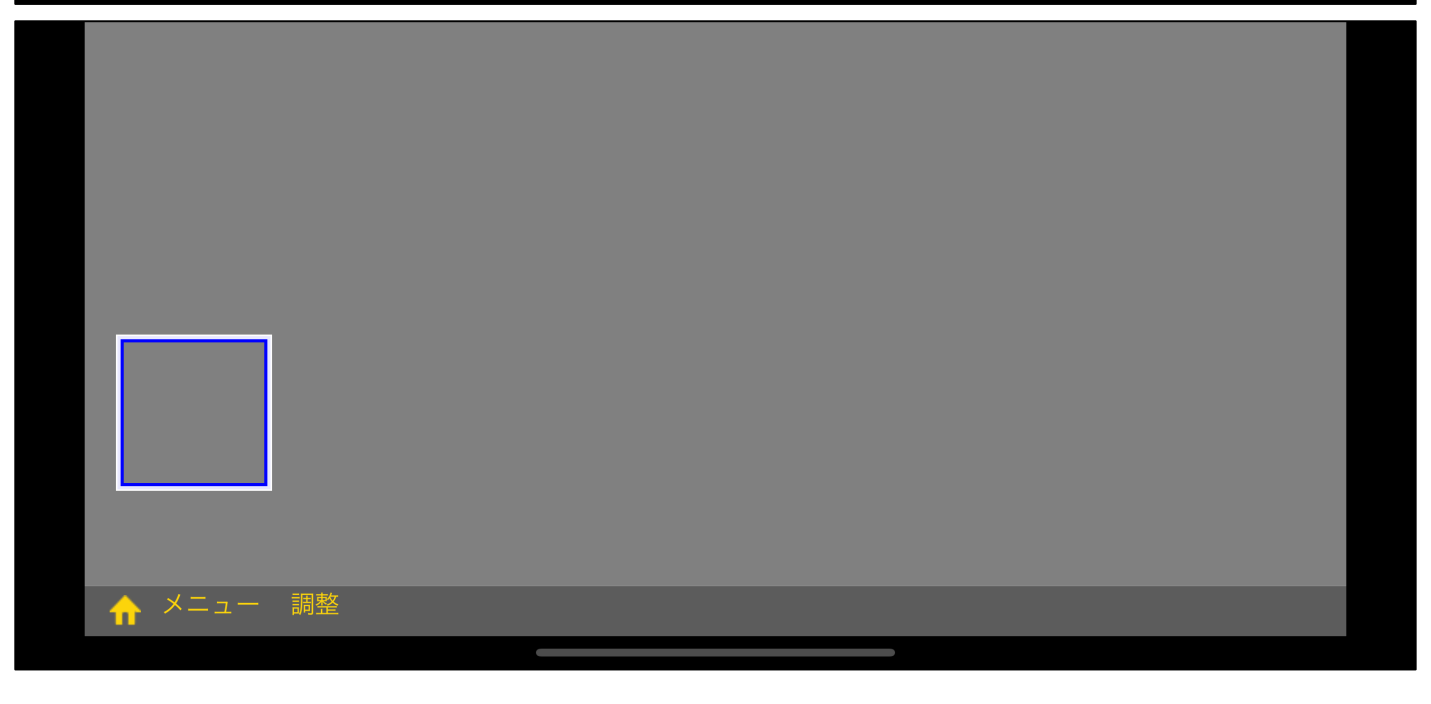

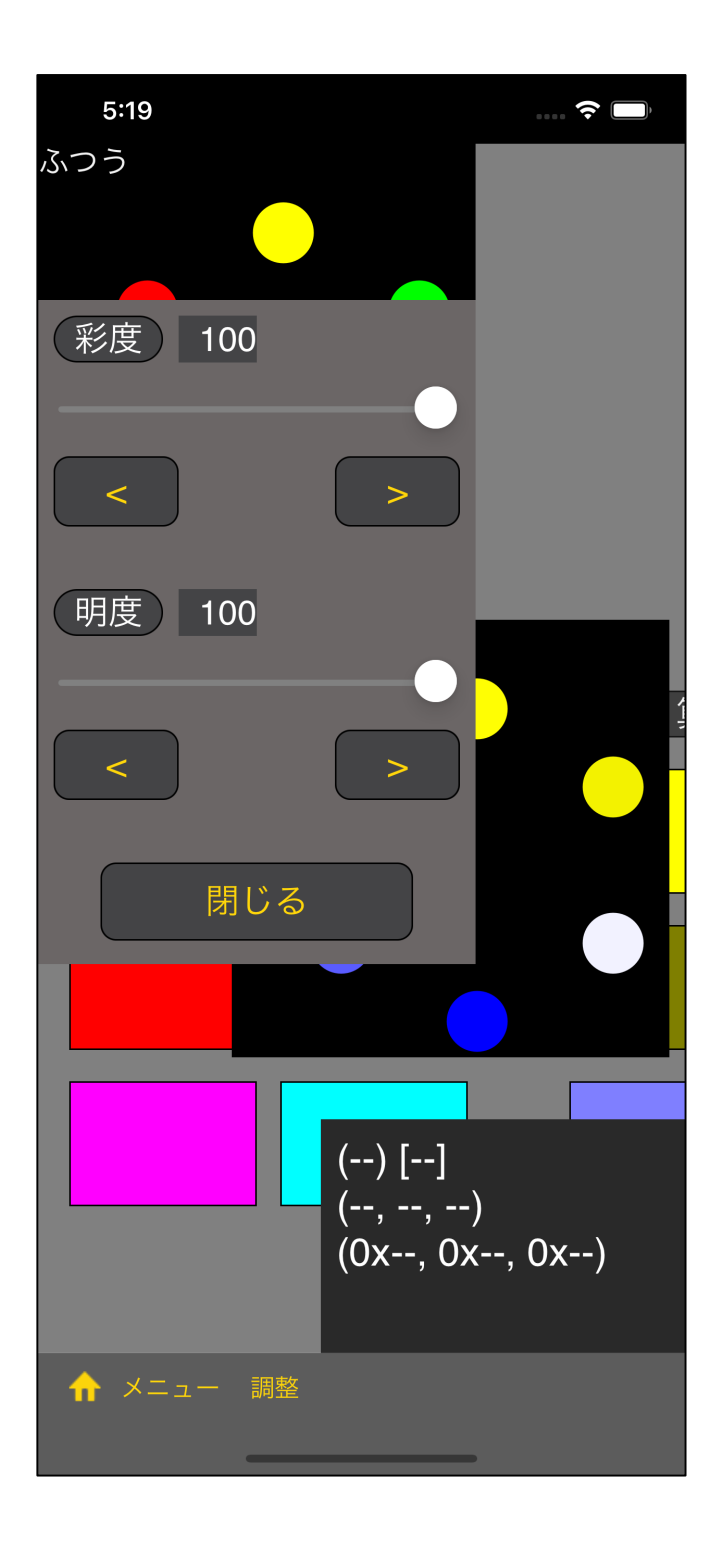

 $($   $)$ ) and the set of  $\overline{z}$ 

"調整" ボタン を押すと、このようなスライダーのビューが

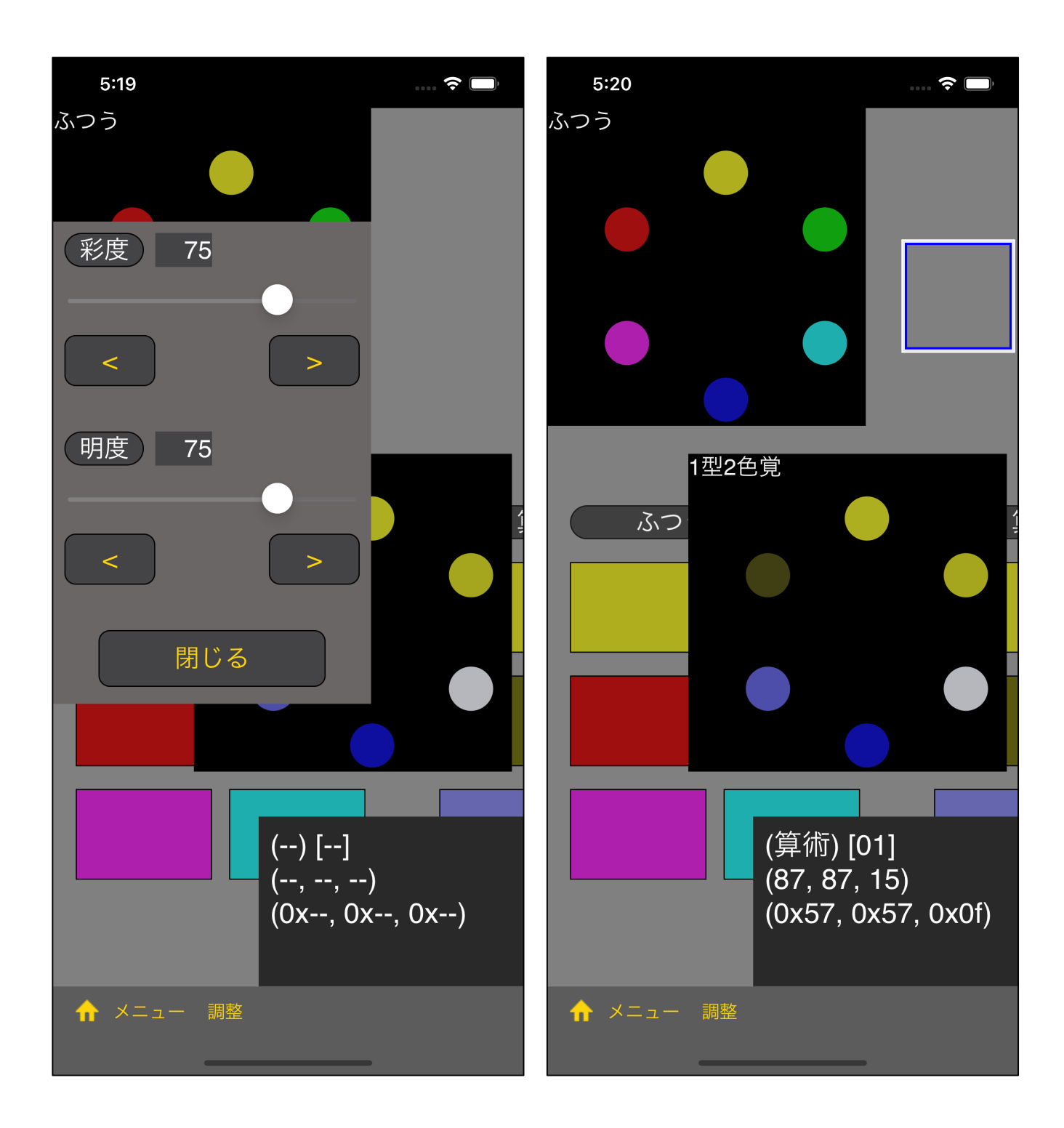

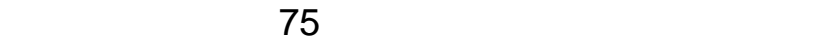

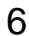

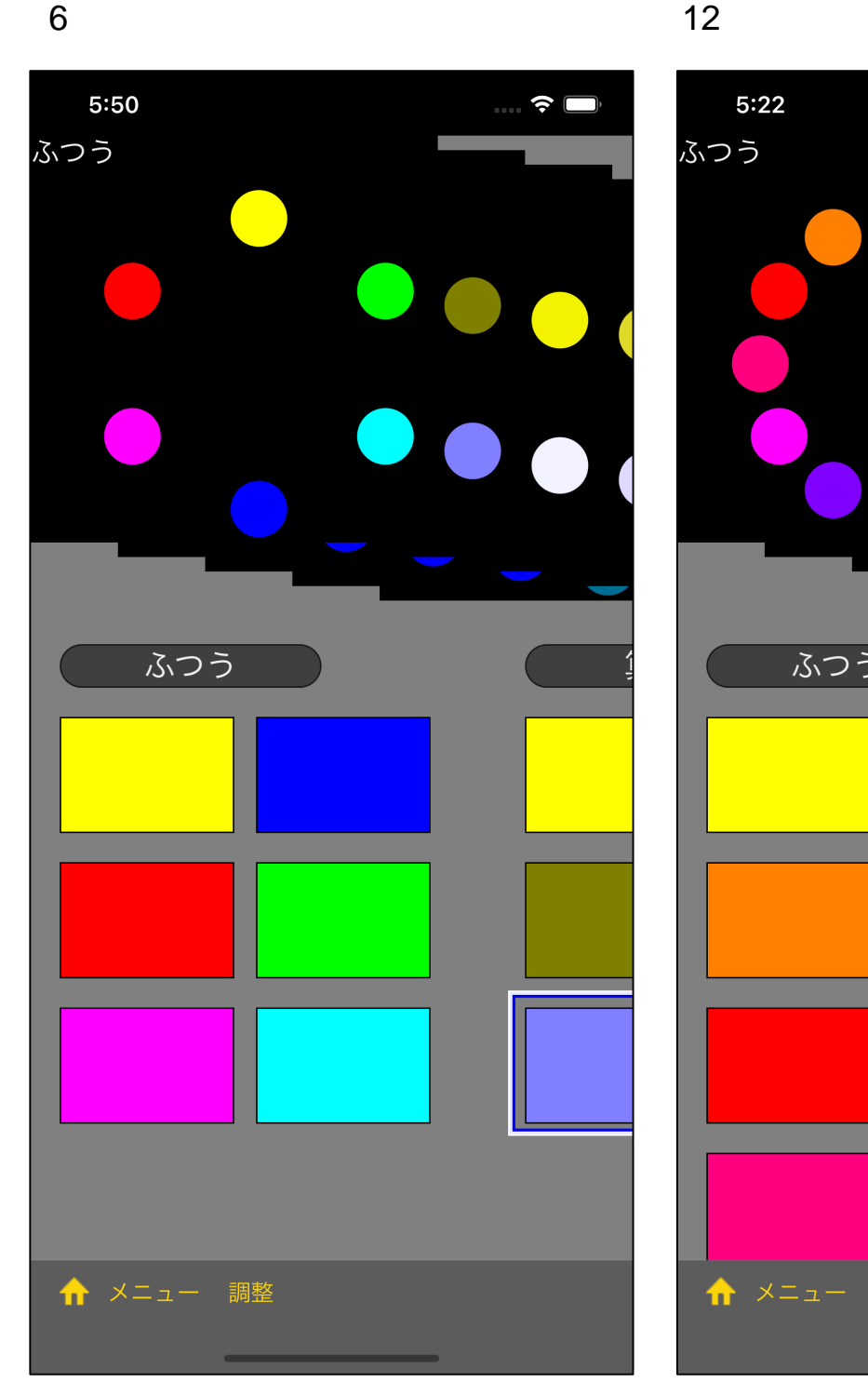

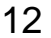

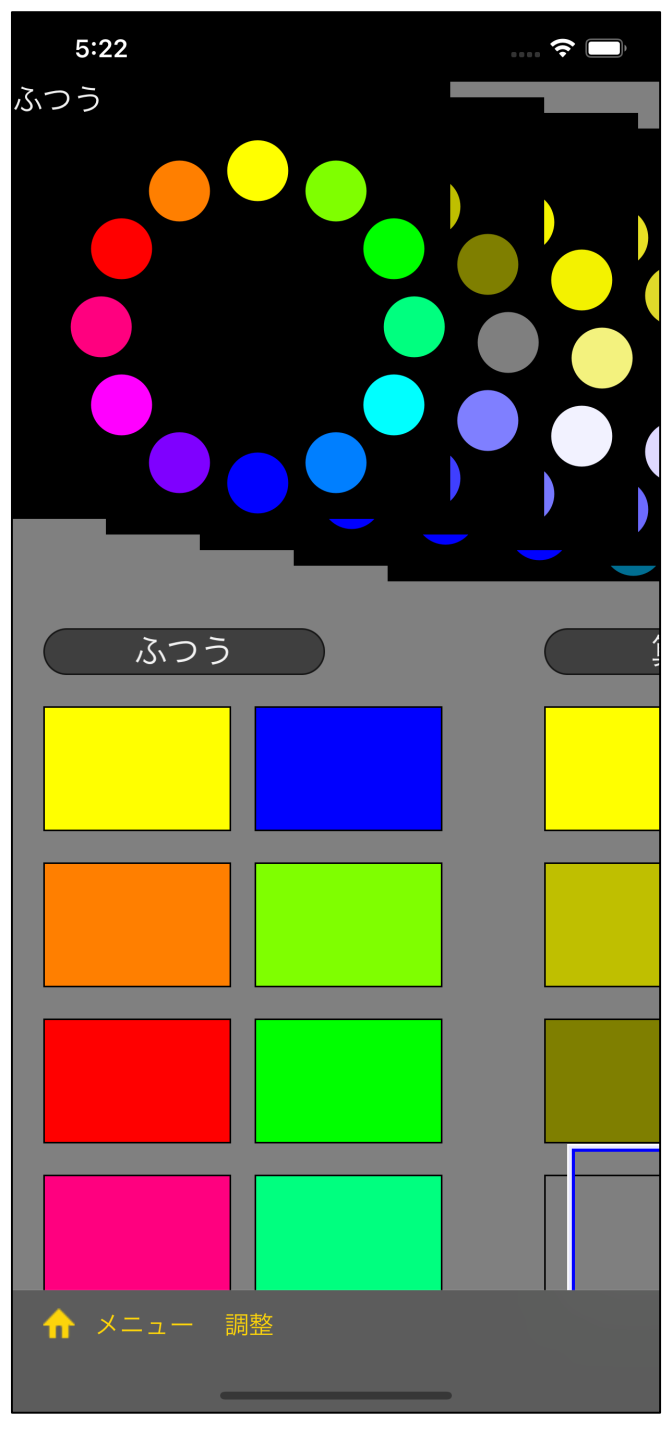

## **ISCC Vivid ISCC Brilliant**

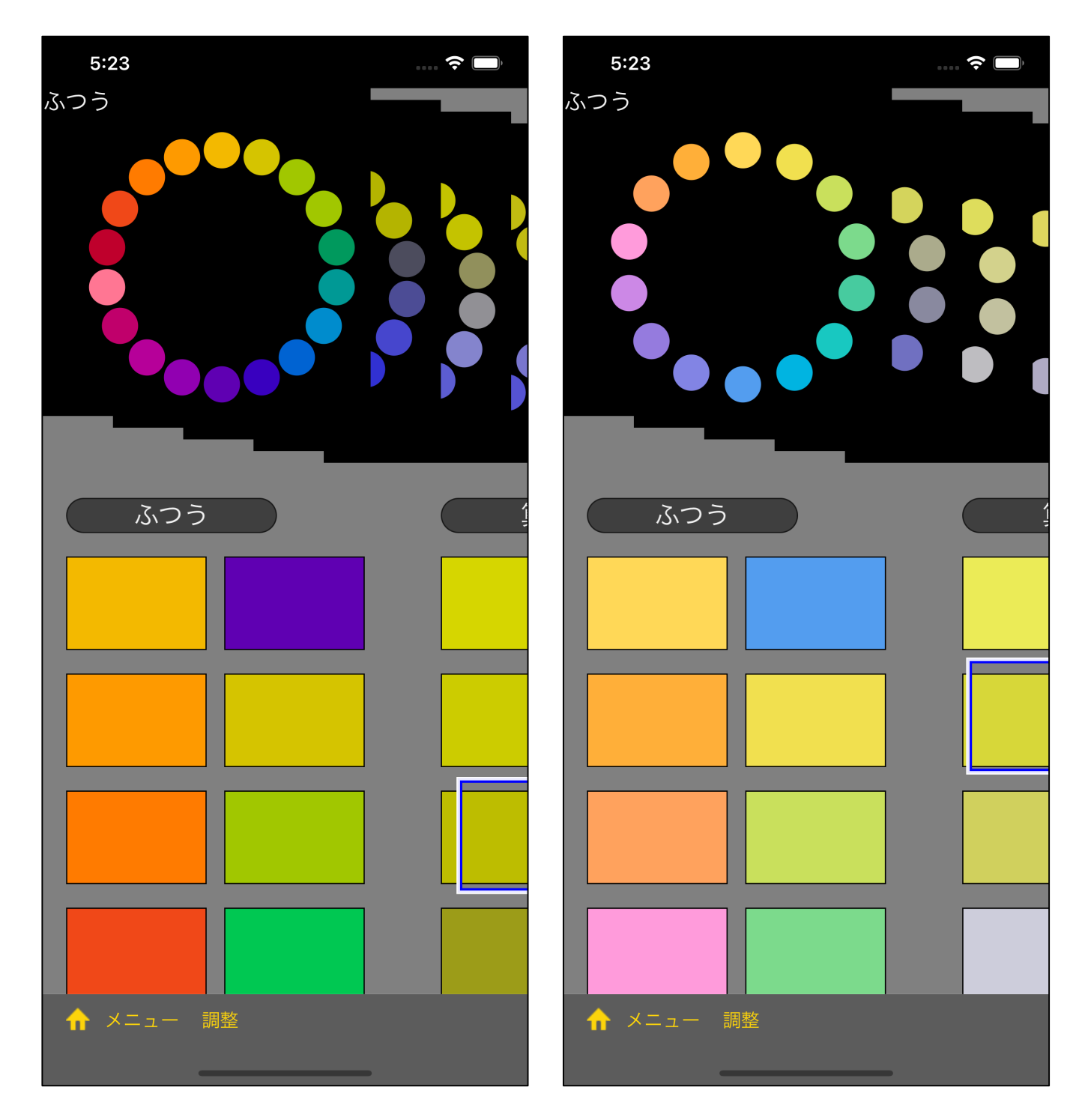

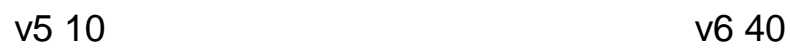

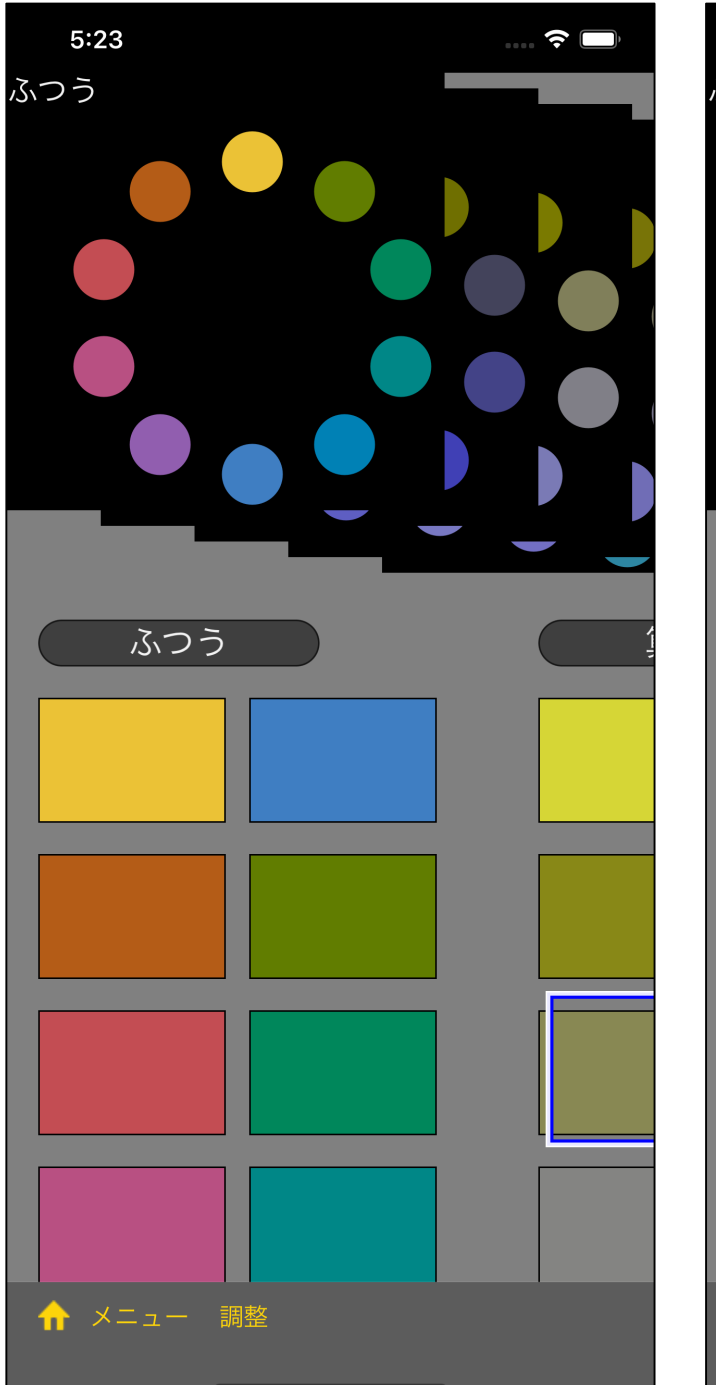

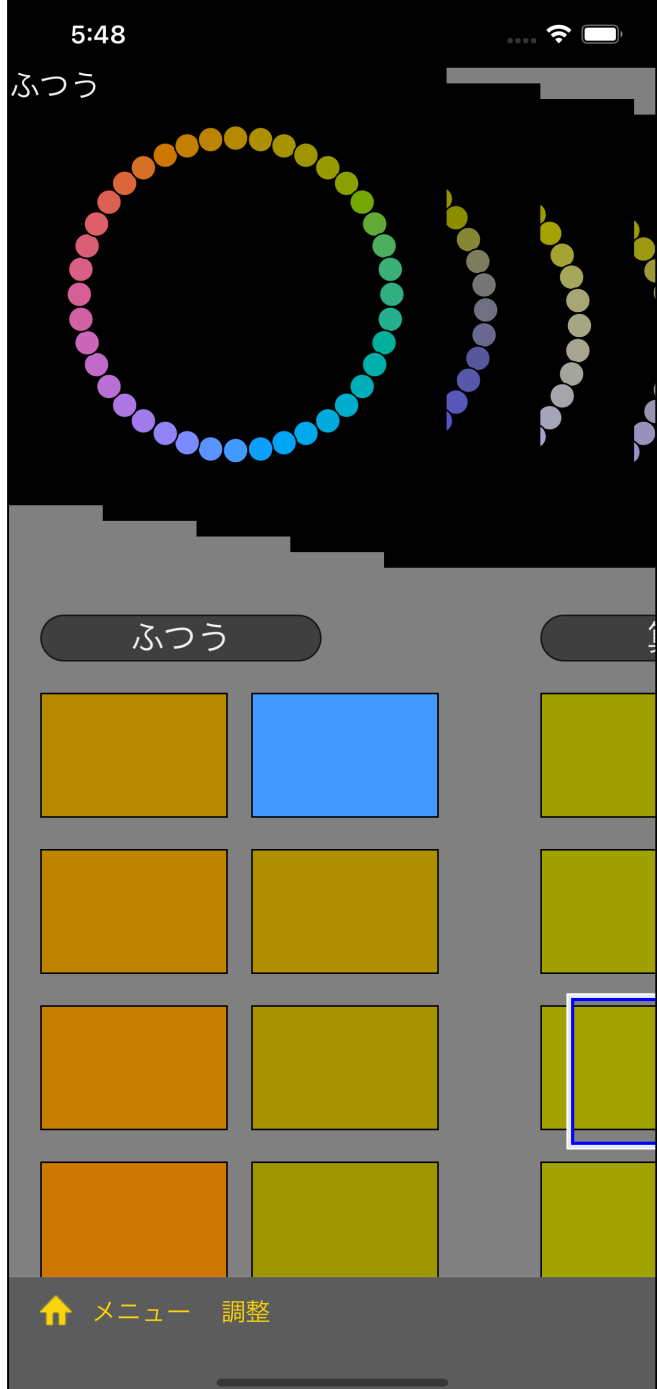